### CHAPTER 2

# **Installing Your Hub**

This chapter provides the following information about unpacking and installing your Cisco Micro Hub:

- Safety Information
- Unpacking Your Micro Hub
- Installing the Hub

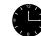

**Timesaver** You can also use the quick reference card that came with your hub for quick instructions on how to install and configure your hub.

# **Safety Information**

To ensure personal safety and protect the equipment, follow these guidelines:

- Keep the chassis area clear and dust-free during and after installation.
- Keep tools and chassis components away from walk areas.
- Do not wear loose clothing that could get caught in the chassis. Fasten your tie or scarf and roll up your sleeves.
- Wear safety glasses when working under conditions that might be hazardous to your eyes.
- Do not perform any action that creates a hazard to people or makes the equipment unsafe.

#### Safety Information

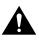

**Caution** Do not place anything on top of the hub that could block the air flow from the vents on top of the hub. Products designed specifically to interoperate with the hub and which are stacked on top of the hub with the included stacking clip will not block the air flow from the vents.

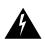

**Warning** Read the installation instructions before you connect the system to its power source.

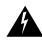

**Warning** Before working on equipment that is connected to power lines, remove jewelry (including rings, necklaces, and watches). Metal objects heat up when connected to power and ground and can cause serious burns or weld the metal object to the terminals.

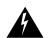

**Warning** Before working on a system that has an on/off switch, turn OFF the power and unplug the power cord.

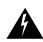

**Warning** Ultimate disposal of this product should be handled according to all national laws and regulations.

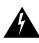

Warning The power supply is designed to work with TN power systems.

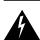

**Warning** Do not work on the system or connect or disconnect cables during periods of lightening activity.

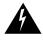

**Warning** The ports labeled "1X" through "8X," "CONSOLE," "OUT," and "IN" are safety extra-low voltage (SELV) circuits. SELV circuits should only be connected to other SELV circuits. Avoid connecting these circuits to telephone network voltage (TNV) circuits.

# **Unpacking Your Micro Hub**

Make sure that you receive all the items shown below.

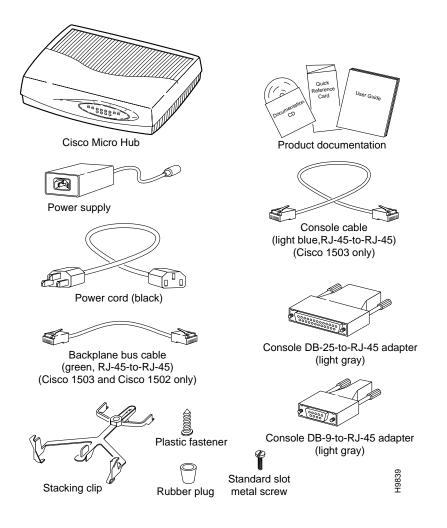

**Note** If anything in the box appears to be missing or damaged, contact the Cisco reseller nearest you.

### **Installing the Hub**

There are five major steps for installing the hub:

- 1 Stacking Hubs (if you are using more than one hub)
- 2 Connecting Hubs (if you are using more than one hub)
- 3 Connecting the Power and Turning the Hub On
- 4 Connecting Other Network Devices to the Hub
- 5 Connecting the CONSOLE Port (Micro Hub 1503 only)

### **Stacking Hubs**

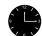

**Timesaver** If you are using only one hub, skip the next two sections, and go directly to the section "Connecting the Power and Turning the Hub On."

Up to four Cisco Micro Hubs can be stacked on top of one another and connected using ports on the rear panel. Each hub comes with a stacking clip and a screw that are used to keep multiple hubs together in a stack.

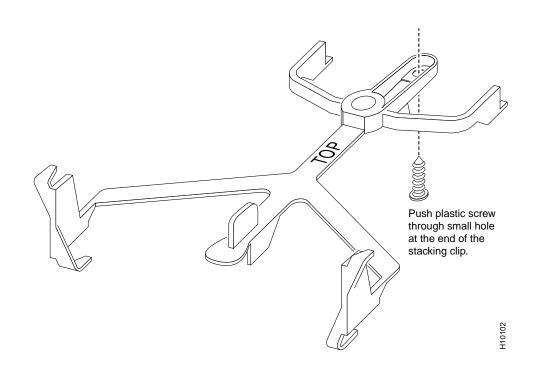

Before using the clip, you must assemble the clip and the screw, as shown below.

Installing Your Hub 2-5

After pushing the screw into the stacking clip, use the clip as shown below.

#### Step 1

Place clip on top of lower hub. Slide the clip forward so the front tabs slide into the vent slots.

#### Step 2

Make sure the rear hooks fit over the edge of the lower hub.

### Step 3

Position the upper hub onto the clip so that the rear hooks fit over the edge of the upper hub.

#### Step 4

Snap the upper hub to the clip by rotating it down. Make sure the plastic fastener fits into the bottom of the upper hub.

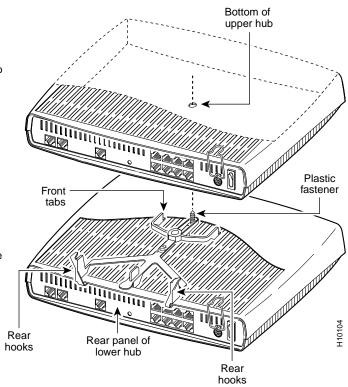

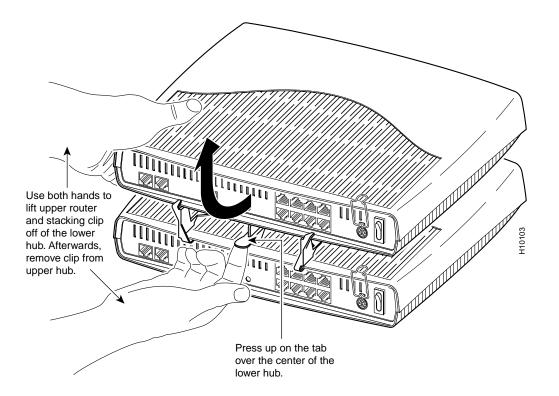

To separate hubs that are connected with the stacking clip, follow the instructions below:

# **Connecting Hubs**

This section describes the two ways that the hubs can be connected to each other.

**Note** You can use up to four Cisco Micro Hubs in one stack. In order to manage stacked hubs, a stack should contain at least one Micro Hub 1503.

If the stack contains only Micro Hub 1503s and Micro Hub 1502s, connect the hubs as shown below.

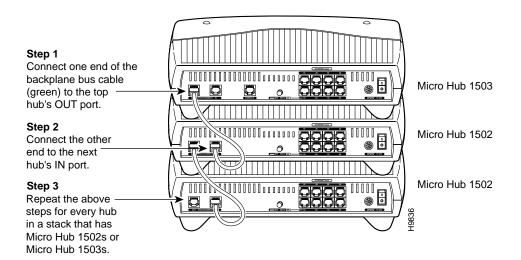

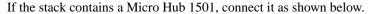

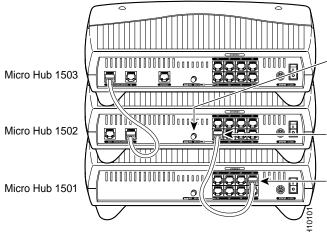

#### Step 1

Press the MDI/MDI-X button on the Micro Hub 1503 or Micro Hub 1502 that will be connected to the Micro Hub 1501, so that it is in the IN position (MDI).

#### Step 2

Connect one end of a 10Base T Ethernet cable to port 5 on the Micro Hub 1502. You must provide the cable for this connection.

#### Step 3

Connect the other end of the 10BaseT Ethernet cable to any numbered workstation port on the Micro Hub 1501.

#### 2-8 Cisco Micro Hub User Guide

# Connecting the Power and Turning the Hub On

Connect power and turn the hub on as shown in the following illustration. (Do this for each hub in a stack of hubs.)

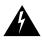

**Warning** This product relies on the building's installation for short-circuit (overcurrent) protection. Ensure that a fuse or circuit breaker no larger than 120 VAC, 15A U.S. (240 VAC, 10A international) is used on the phase conductors (all current-carrying conductors).

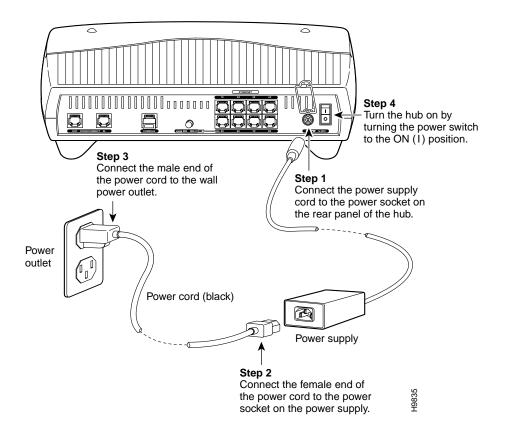

### Using the Power-Cord Clip

To prevent the power cord from disconnecting from the hub, slip the power-cord clip down over the power cord, as shown in the following illustration.

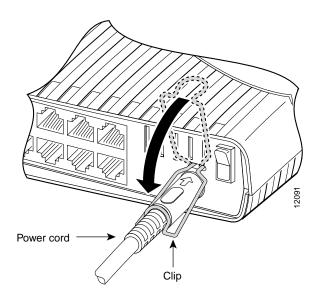

**Note** If your Micro Hub does not have the clip on the rear panel, use the power-cord-clip kit that came in the hub accessory kit. This kit contains a clip that prevents the power cord from disconnecting and includes instructions for attaching the clip to the hub.

### 2-10 Cisco Micro Hub User Guide

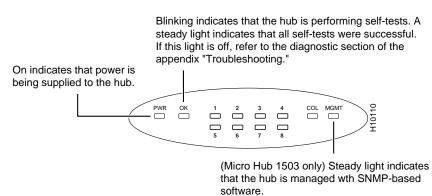

After turning the hub on, check the hub's front panel to make sure that certain LEDs are on.

## Connecting Other Network Devices to the Hub

There are two types of devices that you can connect to the hub's workstation ports, labeled 1 through 8:

- Network devices, such as PCs, workstations, or servers
- Compatible 10BaseT hubs or 10BaseT switches.

This section describes how to connect these devices to the hub.

Connecting a PC, Workstation, or Server to the Hub

Connect network devices such as a workstations, PCs, routers, or servers to the ports on the hub labeled 1 through 8, as shown in the following illustration. The network device must have a 10BaseT network interface in order for it to be connected to the hub.

2-12 Cisco Micro Hub User Guide

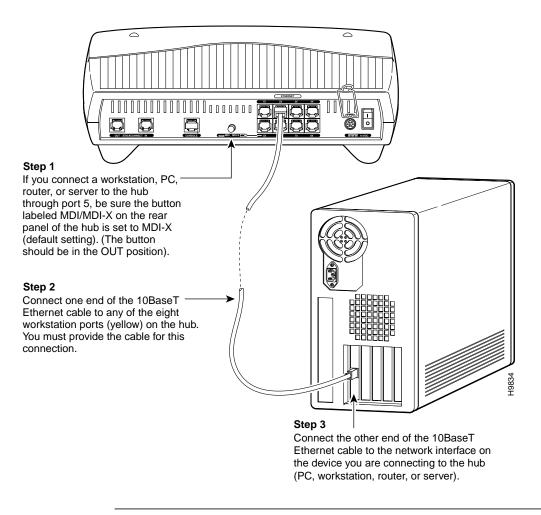

**Note** If you connect a workstation, PC, or server to port 5, the MDI/MDI-X button on the rear panel should be in the OUT position.

**Note** If you are not sure what kind of Ethernet cable to use, read the section "Ethernet Cable Specifications" in the appendix "Hub Specifications and Cable Wiring."

After connecting a network device to the hub, check the corresponding port LED (labeled 1 through 8) on the front panel. The color and blinking pattern of the LED indicate the activity for the corresponding workstation port.

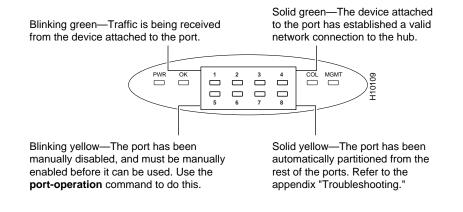

### Connecting a Compatible 10BaseT Hub or Switch to the Hub

Connect compatible 10BaseT hubs or switches to the Cisco Micro Hub through port 5, as shown in the following illustration.

**Note** Hubs connected together in this way cannot be managed by a Micro Hub 1503 that is part of the same stack. Only Cisco Micro Hubs connected to the stack through the IN and OUT ports can be managed by a Micro Hub 1503.

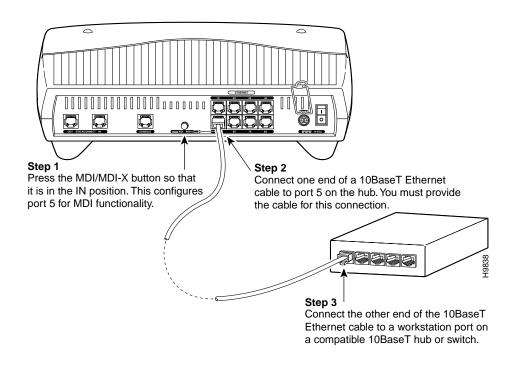

**Note** If you are not sure what kind of Ethernet cable to use, read the section "Ethernet Cable Specifications" in the appendix "Hub Specifications and Cable Wiring."

After connecting a hub or switch to port 5, check the LED labeled 5 on the front panel. The color and blinking pattern of the LED indicate activity for port 5.

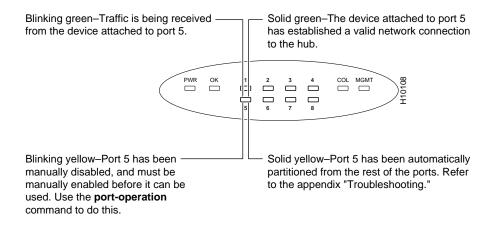

# Connecting the CONSOLE Port

This section applies only to the Micro Hub 1503; the Micro Hub 1502 and the Micro Hub 1501 do not have a CONSOLE port.

Connect the Micro Hub 1503's CONSOLE port to a PC, as shown below, or to a terminal, so that you can control and monitor the hub using network management software or using terminal emulation software.

The terminal or terminal emulation software should be configured with the following settings: 9600 baud, 8 data bits, 1 stop bit, no parity, and no flow control.

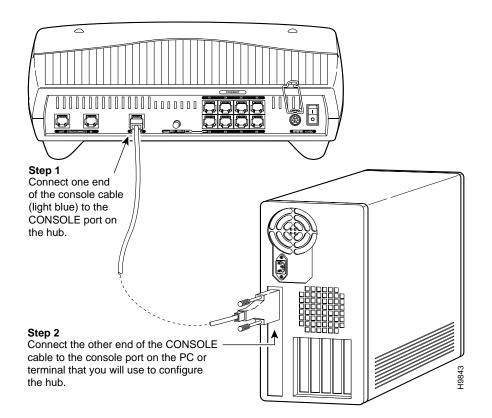

**Note** You might have to use one of the two console cable adapters (light gray) that came with your hub, if the PC or terminal does not have an RJ-45 console interface.

You have now completed the basic hardware installation of the hub. To configure the hub, go to the next chapter, "Using Your Hub Software."